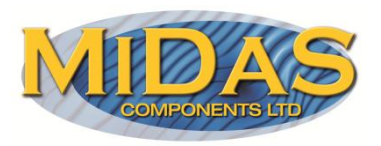

Specification Issue 1 26/6/2012

# **SERIAL TFT MODULE APPLICATION NOTE 1**

Compiling and transferring image files via the USB interface.

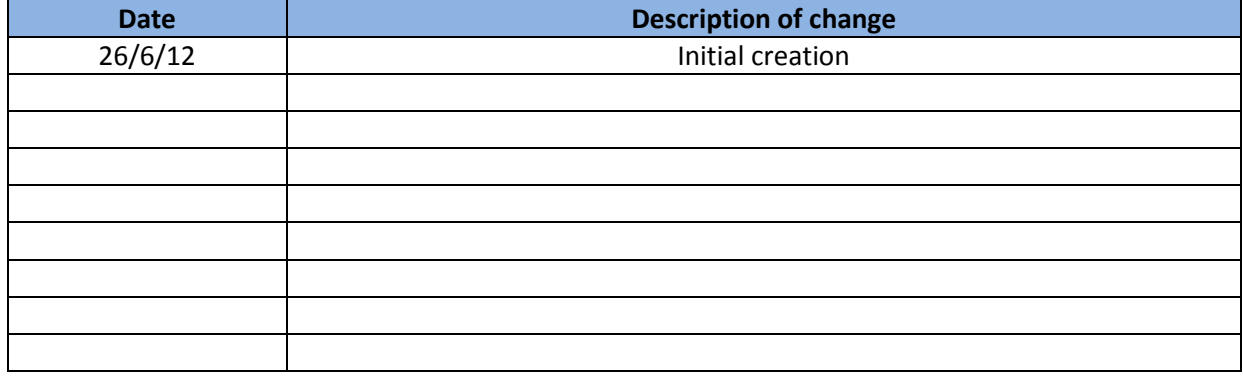

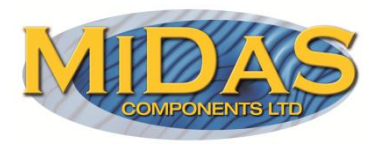

## **Overview**

The Midas range of serial TFT modules offer the ability to store images which are then selected for display using serial commands. This overcomes the need to transfer large amounts of data over the serial interface. The following application note describes how to prepare image files and transfer them to the display module flash memory drive via the USB interface.

## **Requirements**

Midas Serial TFT display module.

USB cable type A to mini B.

BmpToBin application software (available from Midas).

## **Procedure**

1) Create two directories one called BMP\_DATA and the other BMP\_FILE .

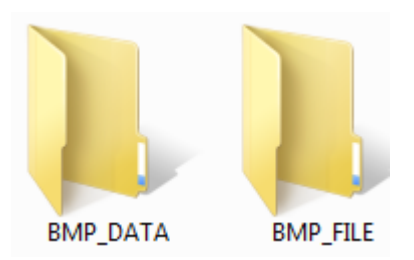

2) Place all the bitmap files you require for your project in the BMP\_FILE directory. Note that the files must be 24-bit bitmap type.

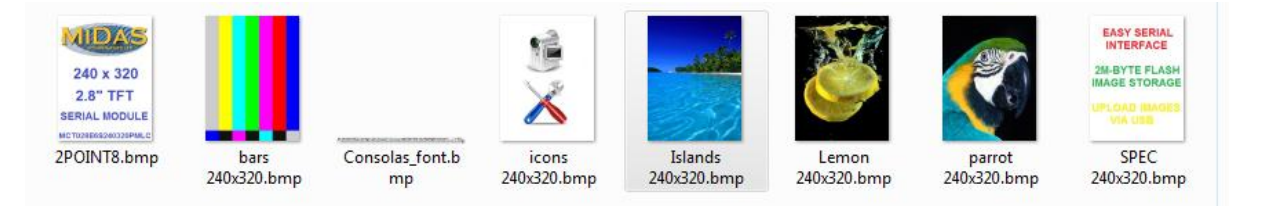

Note that the size of the combined images must not be greater than 2M bytes. This is the sum of x\*y\*2 for each image. Ie. For the above

(240\*320\*2)+ (240\*320\*2)+ (240\*320\*2)+ (240\*320\*2)+ (240\*320\*2)+ (240\*320\*2)+ (240\*320\*2)+ (1315\*32\*2)=1159360

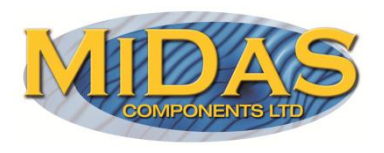

3) Re-name each image numerically in the sequence required bearing in mind that any short animation sequences need to be in sequential order. i.e:

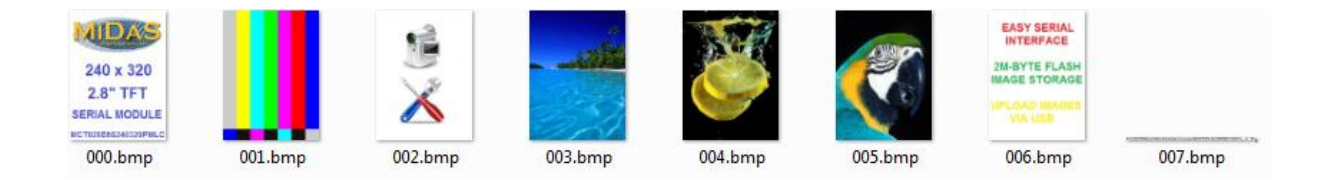

4) Exit this directory and place the BmpToBin application file in the parent directory i.e

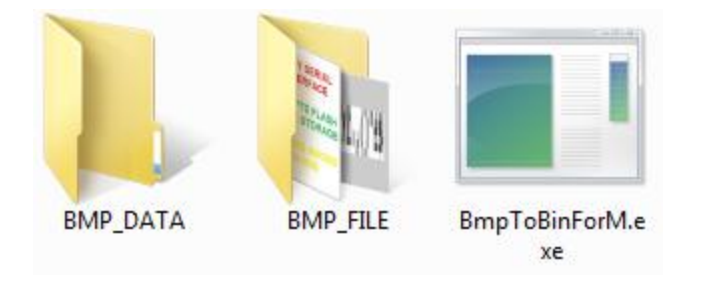

5) Run the BmpToBinForM.exe application by double clicking the icon. This will then create two files within the BMP\_DATA directory.

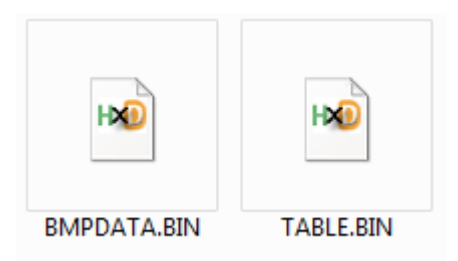

6) Plug the TFT module into your PC using a USB A to mini B cable. The module should then appear on your PC as a flash memory device.

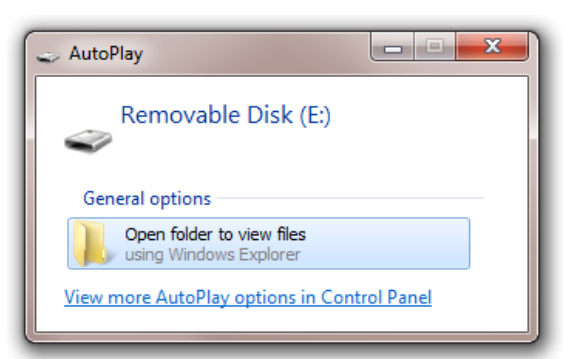

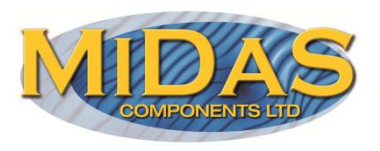

7) Simply Copy the two files BMPDATA.BIN and TABLE.BIN created earlier to the module flash drive. These images are then available to be displayed via serial command. If there are already files on the module flash drive you may want to back them up to your PC. You can now via the serial interface view the images on the display module using commands such as: Browse Pictures, Cut a Picture, Animation, Call on PIC and Run Demo.

## **Command Summary**

Commands are sent to the board via the Serial UART (TTL levels) on J1. The default serial format is 9600,N,8,1. All commands are ASCII characters followed by CR LF (0D0A hex).

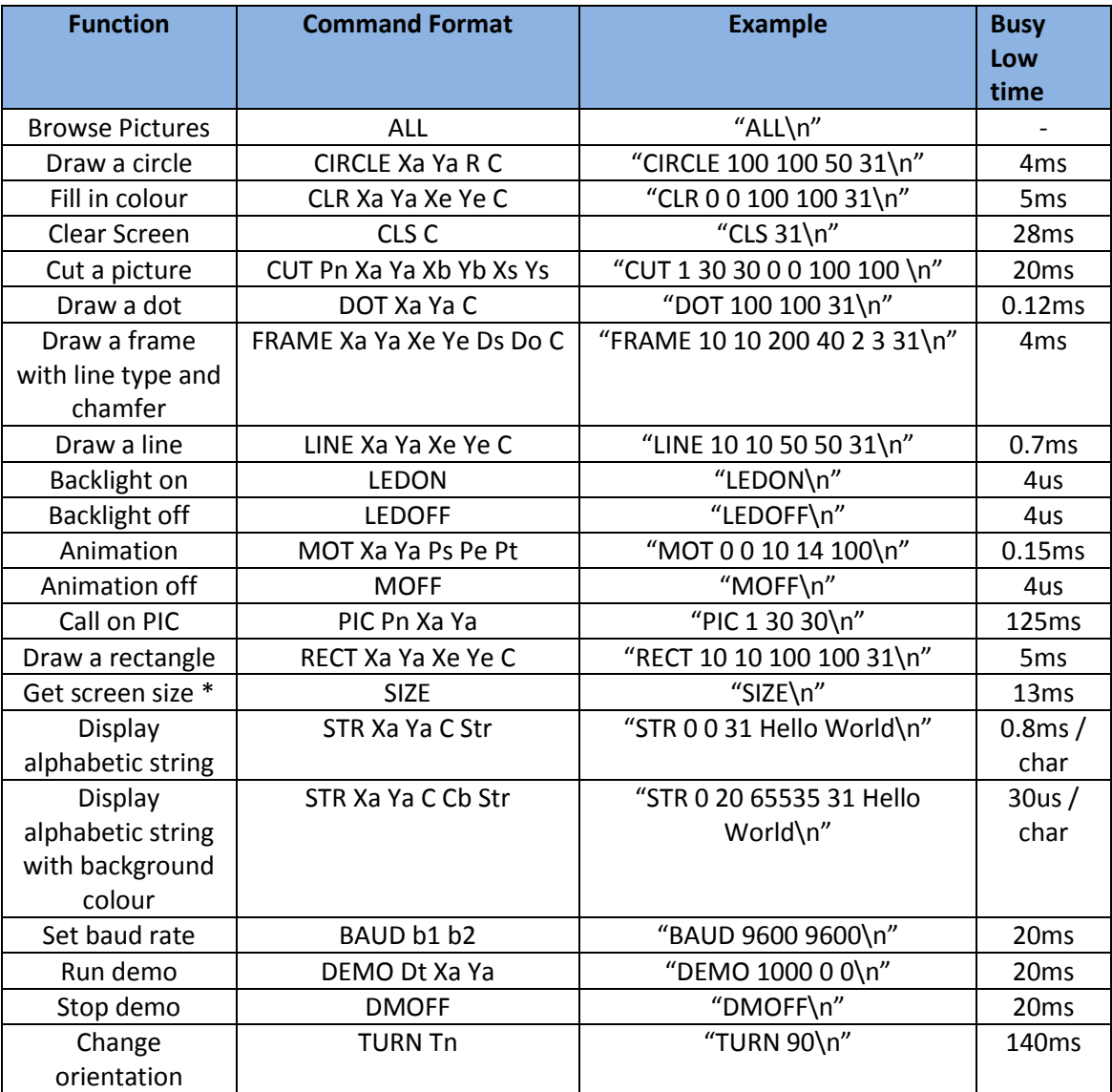

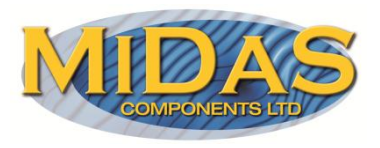

Notes:

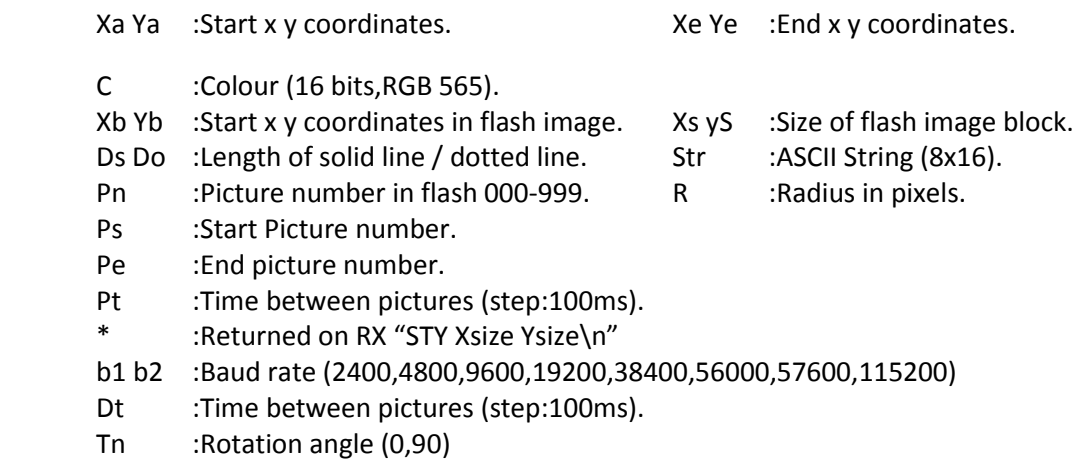

## **Notes:**

Anti-static precautions should be observed whilst handling this product.

Information contained in this publication regarding device applications and the like is provided only for your convenience and may be superseded by updates. It is your responsibility to ensure that your application meets with your specifications. MIDAS MAKES NO REPRESENTATIONS OR WARRANTIES OF ANY KIND WHETHER EXPRESS OR IMPLIED, WRITTEN OR ORAL, STATUTORY OR OTHERWISE, RELATED TO THE INFORMATION, INCLUDING BUT NOT LIMITED TO ITS CONDITION, QUALITY, PERFORMANCE, MERCHANTABILITY OR FITNESS FOR PURPOSE**.** Midas disclaims all liability arising from this information and its use. Use of Midas's products as critical components in life support systems is not authorized except with express written approval by Midas. No licenses are conveyed, implicitly or otherwise, under any Midas intellectual property rights.